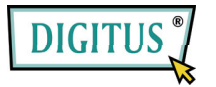

# **2-PORT / 4-PORT MINI USB KVM Switch**

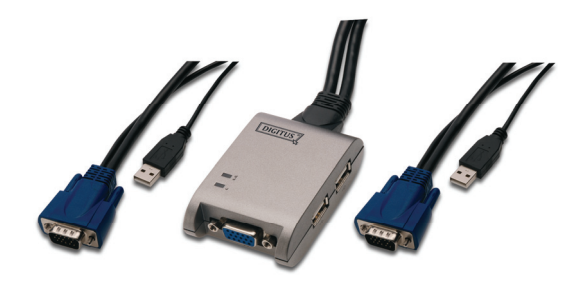

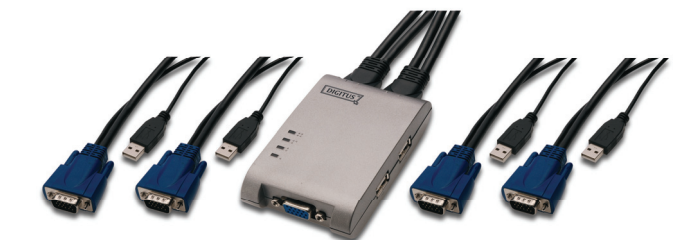

# **Betriebsanleitung**

(DS-11200 / DS-12200)

# **Funktionen**

- **Bedienung mehrerer PCs mittels einer** USB-Tastatur, einer USB-Maus, bzw. eines **Monitors**
- **Benötigt USB**
- Unterstützt USB 1.0, 1.1, 2.0, sowie UHCI, OHCI & EHCI Host-Controller
- Unterstützt USB-Bootprotokoll & Energiesparfunktion
- **Kompatibel mit Windows-, Linux- und** Macintosh-Betriebssystemen
- Hervorragende Bildqualität bis zu 2048 x 1536, DDC, DDC2, DDC2B, DDC2AB, 200MHz
- zwei Möglichkeiten zur PC-Auswahl per Hotkey oder per Mausklick
- einfache Installation keine Software nötig
- keine Herunterfahren nötig (Hot Pluggable)
- Automatischer Scan zur Erkennung von PCs
- Automatisches Überspringen heruntergefahrener PCs (Auto-Skip).

# **Eigenschaften**

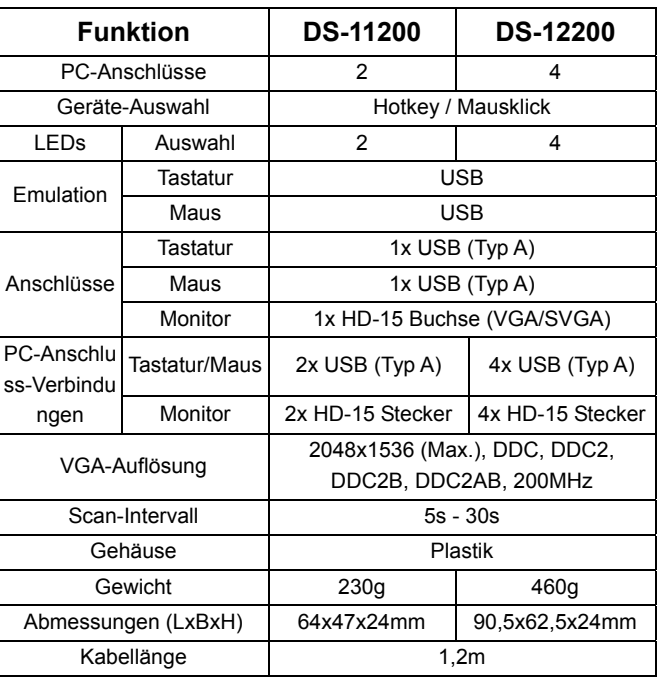

## **Hardware-Anforderungen**

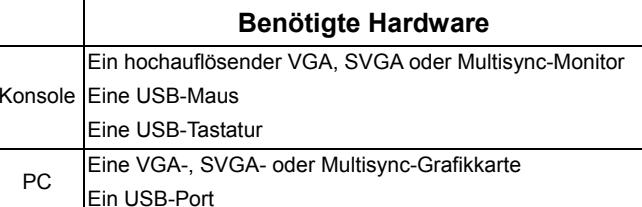

### **Installation**

Achten Sie darauf, dass alle Komponenten der PCs ausgeschaltet und frei von statischer Ladung sind.

- 1. Verbinden Sie Monitor, Tastatur und Maus mit den Anschlüssen der Konsole.
- 2. Verbinden Sie die CPU-Port-Anschlüsse mit den PCs.
- 3. Schalten Sie die PCs ein.

### **Betriebsweise**

**1. zur Anzeige des LED-Displays:** 

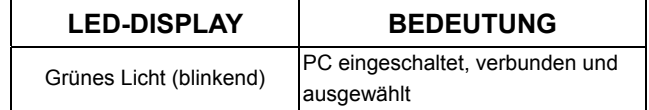

### **2. Auswahl der PCs über Hotkey oder Mausklick**

#### **2-1 Mausklick**

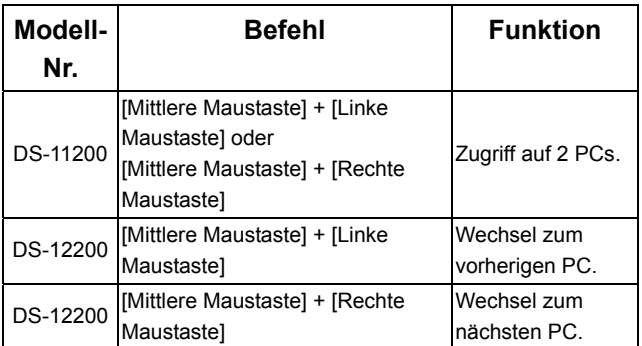

**Hinweis:** Eine Zwei-Tasten-Maus wird NICHT unterstützt.

### **2-2 Hotkey-Steuerung**

Über die Hotkey-Steuerung können Funktionen direkt über die Tastatur ausgewählt werden.

Möglichkeiten für die Hotkey-Navigation:

- Wahl des PC über Hotkey
- Befehls-Modus
- Modus Automatisches Scannen

#### Wahl des PC über Hotkey:

Drücken Sie entweder die rechte oder linke [Strg]-Taste zweimal.

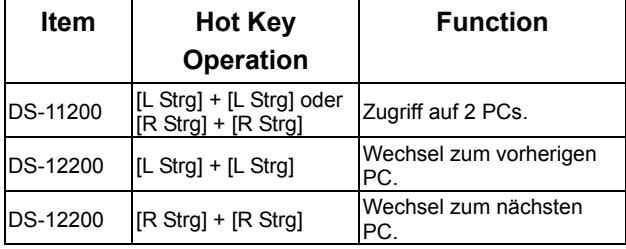

#### Befehls-Modus:

Drücken Sie zweimal die [Num Lock]-Taste. Daraufhin leuchten die 3 Tastatur-LEDs [Num Lock], [Caps Lock] und [Scroll Lock] auf und der Befehls-Modus wird aktiviert.

- a) Für DS-11200: Wählen Sie den PC direkt mit den Tasten [F1] / [F2] aus. Für DS-12200: Benutzen Sie die Tasten [F1] bis [F4] zur Auswahl des PCs.
- b) Drücken Sie die linke [Strg]-Taste, um die [Strg]-Hotkey-Funktion auszuschalten.
- c) Drücken Sie die rechte [Strg]-Taste, um die [Strg]-Hotkey-Funktion einzuschalten.
- d) Drücken Sie die linke Windowstaste oder Mittlere und Linke Maustaste, um die Mausklick-Funktionen auszuschalten.
- e) Drücken Sie die rechte Windowstaste oder Mittlere und Rechte Maustaste, um die Mausklick-Funktionen einzuschalten.
- f) Drücken Sie die Linke [Alt]-Taste, um das automatische Überspringen abgeschalteter PCs auszuschalten.
- g) Drücken Sie die Rechte [Alt]-Taste, um das automatische Überspringen abgeschalteter PCs einzuschalten.
- h) Mit [Esc] oder [Enter] wird der Befehlsmodus beendet.

**Hinweis:** [Strg]-Hotkey-Funktion – Wahl der PCs.

#### Auto-Scan-Funktion:

Zweimaliges Drücken der [Scroll Lock]-Taste aktiviert die Auto-Scan-Funktion. Das Intervall für den automatischen Scan liegt zwischen 5 und 30 Sekunden und kann über die LEDs der Tasten [Num Lock], [Caps Lock] und [Scroll Lock] anhand der Tabelle (s.u.) bestimmt werden.

- a) Drücken Sie die [+]-Taste (Ziffernblock), um das Zeitintervall zu vergrößern.
- b) Drücken Sie die [-]-Taste (Ziffernblock), um das Zeitintervall zu verringern.
- c) Mit [Esc] wird der Modus beendet.

**Hinweis:** LED-Anzeige der verschiedenen Intervalle.

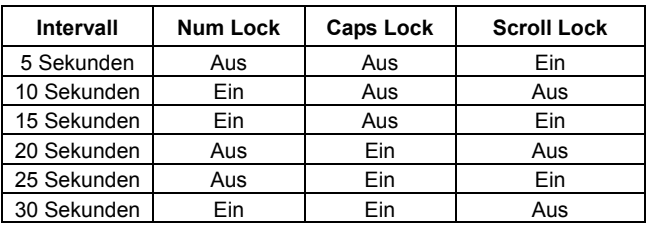

- **3. Beim Booten wird vom Smart View KVM Switch standardmäßig auf den zuerst aktivierten PC verbunden.**
- **4. Ein ausgeschalteter PC kann bei eingeschalteter "Auto-Skip"-Funktion (ausgeschaltete PCs werden übersprungen) nicht mehr über die Tastatur eingeschaltet werden.**

# **Hilfe bei Problemen**

Kontrollieren Sie, ob alle Kabel korrekt angeschlossen sind.

- **Q1: Die Tastatur reagiert nicht so, wie es zu erwarten wäre.**
- A1a: Schließen Sie die Tastatur neu an. Trennen Sie sie vom Konsolen-Anschluss und schließen Sie sie erneut an.
- A1b: Schließen Sie den Smart View KVM Switch neu an. Fahren Sie die PCs herunter, trennen Sie die Kabel vom Switch und warten Sie 5 Sekunden lang. Schließen Sie dann den Smart View KVM Switch wieder an und schalten Sie die PCs wieder ein.
- A1c: Bei aktiviertem Auto-Scan-Modus drücken Sie bitte die [Esc]-Taste, um den Modus zu beenden.
- A1d: Versuchen Sie es mit einer anderen Tastatur.

### **Q2: Die Maus reagiert nicht fehlerfrei.**

A2a: Schließen Sie die Maus neu an. Trennen Sie die Maus von der Konsole und schließen Sie sie erneut an.

- A2b: Schließen Sie den Smart View KVM Switch neu an. Fahren Sie die PCs herunter, trennen Sie die Kabel vom Switch und warten Sie 5 Sekunden lang. Schließen Sie dann den Smart View KVM Switch wieder an und schalten Sie die PCs wieder ein.
- A2c: Versuchen Sie es mit einer anderen Maus.

### **Q3: Der Mauszeiger verhält sich chaotisch.**

A3: Die Maus ist technisch ungeeignet. Versuchen Sie es mit einer besseren Maus und schließen Sie sie neu an. Beginnen Sie mit der Benutzung nach dem Piepton.

### **Q4: Es gibt Probleme mit der Anzeige.**

- A4a: Evtl. ist liegt eine zu hohe Einstellung für die Auflösung oder die Bildfrequenz vor. Der Smart View KVM Switch unterstützt VGA, SVGA, Multisync und XGA (interlaced) in einer Auflösung von bis zu 2048 x 1536 Pixeln. Die max. Frequenz liegt bei 200 MHz.
- **Q5: Warum blinkt das grüne Licht der LED-Anzeige flackernd schnell?**
- A5: Das rasch blinkende Licht weist darauf hin, dass die USB-Maus, bzw. –Tastatur nicht voll zum Standard des USB-Anschlusses kompatibel ist. Um etwaige Schäden zu vermeiden, blockiert das KVM die Verwendung dieser Geräte. Bitte tauschen Sie das USB-Gerät aus und versuchen Sie es erneut.

### **Hinweis zu Warenzeichen:**

 Bei allen Firmen-, Marken- und Produktnamen handelt es sich um Warenzeichen, bzw. eingetragene Warenzeichen im Besitz der jeweiligen Unternehmen.